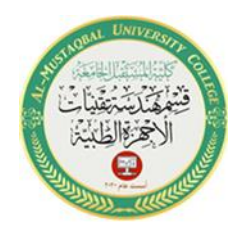

 Al-Mustaqbal University College Department of Medical Instrumentation Techniques Engineering Class: Second Class Subject: Computer Applications Lecturer: Assistant Lecturer Miami Abdul Aziz Lecture: Fifth Lecture

## *How to Set TextBox Properties During Runtime*

TextBox and Button have been added to the form. The TextBox represents the tool which we want to change its properties. The command Button is the place we will use to type most of the code to change the properties of the TextBox. Table 1-8 shows some examples of changing properties of a TextBox:

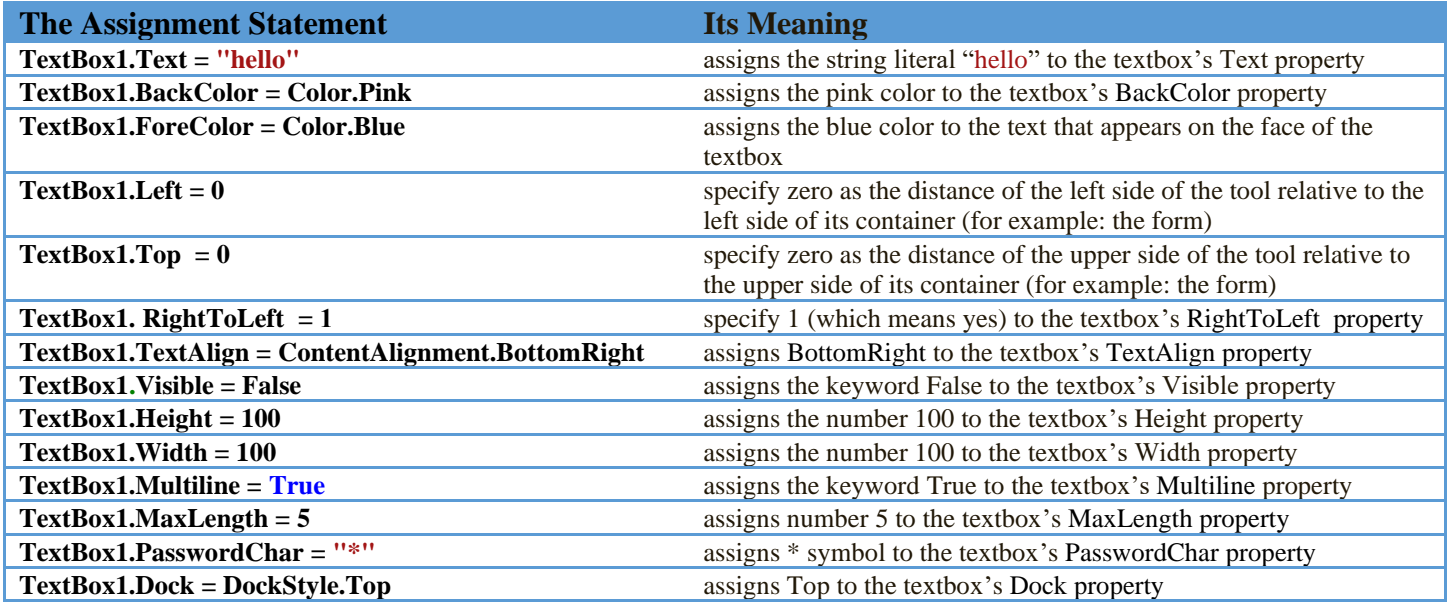

Table 1-8 Some examples of changing properties of a TextBox

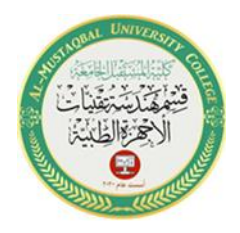

 Al-Mustaqbal University College Department of Medical Instrumentation Techniques Engineering Class: Second Class Subject: Computer Applications Lecturer: Assistant Lecturer Miami Abdul Aziz Lecture: Fifth Lecture

2

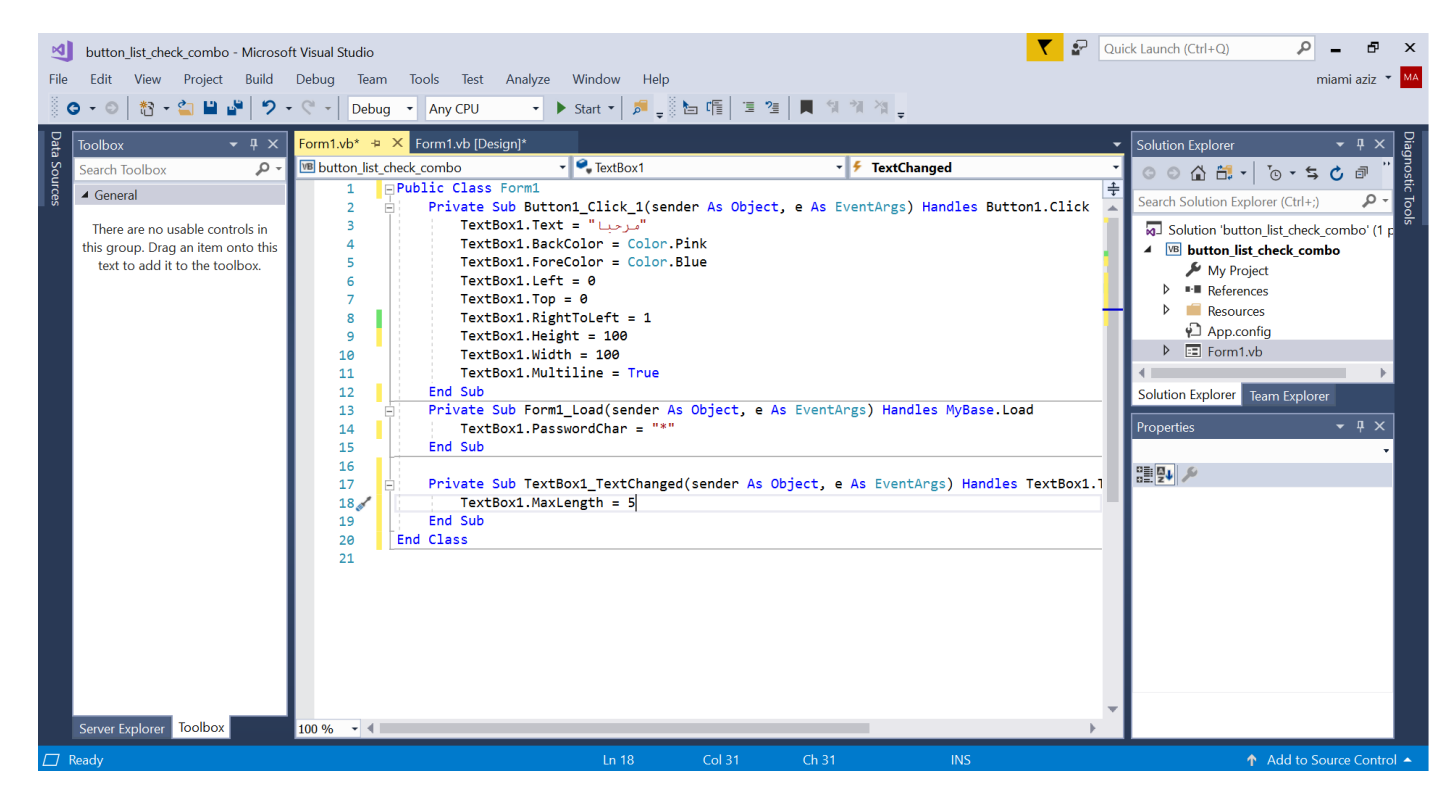

Figure 1-7 Shows examples of how to change TextBox properties in the Code Editor window